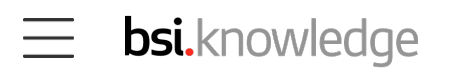

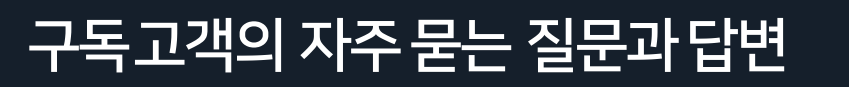

 BSI Knowledge 구독 고객이 자주 묻는 질문과 답변을 찾아보세요. 원하는 답을 얻지 못하셨다면, 하단의 고객상담팀 연락처로 연락하세요.

# 조직 계정 관리자에게 어떻게 연락할 수 있나요?

귀하의 계정에 연동된 이메일을 통해 해당 조직 계정 관리자에게 자유 형식의 단문 메시지 를 보내실 수 있습니다. 이를 위해서는 다음 순서대로 진행해주세요.

- 1. BSI Knowledge 계정에 로그인합니다.
- 2. 화면 우측 상단에 있는 이니셜 아이콘을 클릭하고, 하위 메뉴에 있는 '조직관리자 에게 연락하기'를 선택합니다.

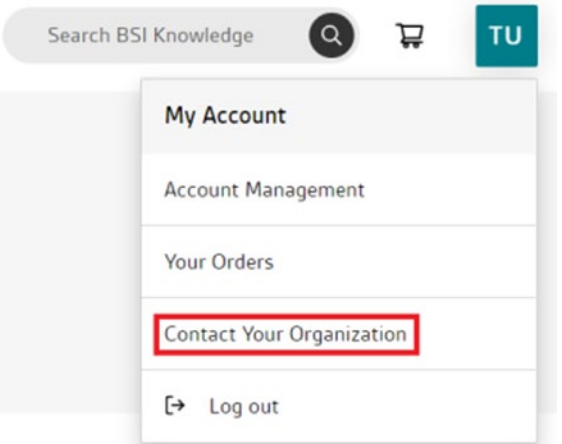

그러면 다음과 같이 '계정 관리' 메뉴에서 메시지를 보낼 수 있는 화면이 나타납니다.

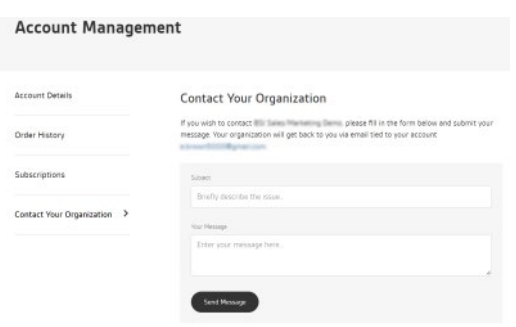

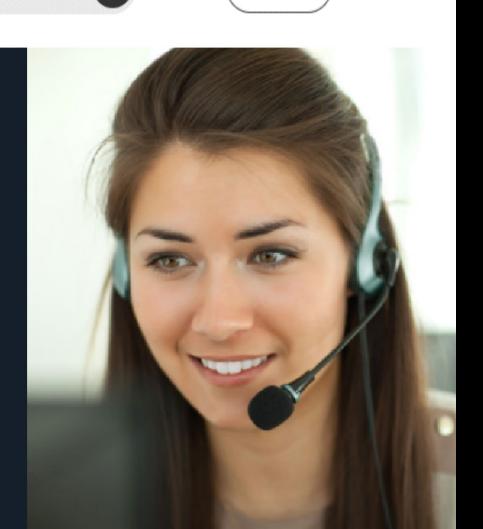

[Login](https://knowledge.bsigroup.com/pages/bsi-knowledge-subscriptions-help-support-faqs)

 $\circ$ 

芦

계정 관리자에게 다음과 같은 상황에서 도움을 요청할 수 있습니다.

- 컬렉션에 추가할 표준 문서를 요청할 때
- 표준 문서 또는 모듈 등 구독 서비스에 포함된 내용을 확인할 때
- 새로운 사용자를 추가하거나, 더 이상 접속하지 않을 사용자를 삭제할 때
- 메일링 리스트 설정에 도움이 필요할 때

## 조직의 계정 관리자는 어떻게 찾을 수 있나요?

조직 계정 관리자를 찾는 데에 도움이 필요하시다면 BSI 고객상담팀 [cservices@bsigroup.com](mailto:cservices@bsigroup.com) 으로 연락해 주십시오.

# 디지털권리관리(DRM)

### '디지털권리관리(DRM)'란 무엇인가요?

BSI는 자사 표준의 디지털 보안을 개선함으로써 잠재적인 사기 행위로부터 고객을 보 호하고, 표준 개발 파트너사를 저작권 및 지적재산권 침해로부터 보호하는 일에 최선 을 다하고 있습니다.

BSI는 전 세계 표준 발행 기관, 기업, 대학, 정부의 디지털 자산이 복제, 저작권 침해, 무단 공유되지 않도록 보호하는 데에 있어 신뢰받는 문서 권한 관리 솔루션인 FileOpen을 사용합니다.

#### DRM과 FileOpen은 왜 필요한가요?

BSI Knowledge에서 구매했거나 구독 서비스를 통해 이용할 수 있는 BSI 전자 문서 를 다운로드하고 싶으신 경우, FileOpen 플러그인을 설치하셔야 합니다. 당사의 이용 약관을 준수하는 해당 플러그인을 통해 표준 문서에 가장 사용자 친화적인 방식으로 접근할수 있습니다.

BSI 전자 문서를 BSI Knowledge에서 구매했거나 구독 서비스를 통해 이용하실 경 우, 해당 문서는 어느 PDF 뷰어 프로그램이든 사용하여 열람하실 수 있습니다. (다운 로드한 서류의 경우 특정 프로그램에서만 열람 가능)

다운로드한 문서를 처음 열람할 때는 인터넷 연결이 필요합니다. 문서가 인증된 이후 에는 오프라인에서도 해당 문서를 열어 보실 수 있습니다.

개인이 BSI 전자 문서를 구매하실 경우, 해당 사용자에 연결되며 최대 3개의 기기에서 열 어 보실 수 있습니다.

구독 서비스를 통해 문서를 다운로드하실 경우, 여러 기기에서 다운로드할 수는 있으나, 한 번에 1개의 기기에만 저장할 수 있습니다.

### 플러그인 다운로드 및 설치는 어떻게 할 수 있나요?

플러그인을 다운로드하시려면, [이곳](https://plugin.fileopen.com/)을 클릭해 주세요. 플러그인 설치를 위해 귀하의 소속 조직 IT 부서에 연락이 필요할 수 있습니다.

[링크](https://www.youtube.com/watch?v=lUnPmUxLlZA)의 FileOpen 플러그인 설치 방법 설명 영상을 참고해 주십시오.

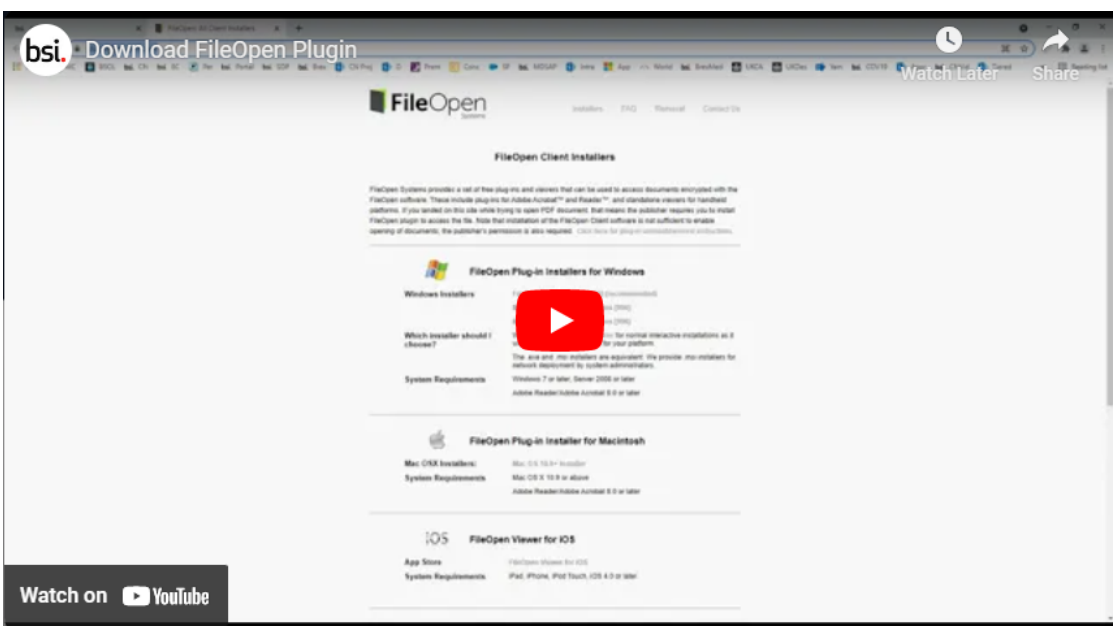

### FileOpen은 다음 PDF 버전에서 지원됩니다.

- Adobe Acrobat (9.0 이상)
- Adobe Reader (9.0 이상)

참고로, 브라우저에서는 PDF 파일이 열리지 않습니다. 일부 브라우저는 PDF를 브라우 저에서 여는 것이 기본 설정으로 되어 있기는 하나, 지원 PDF 뷰어에서 연 것이 아니라 면 오류가 발생할 것입니다. 이러한 오류를 피하기 위해, 문서 파일을 우클릭하여 연결 프로그램을 Adobe로 선택해 주십시오.

### 운영 시스템 요건은 다음과 같습니다.

- Windows 7 이상
- Mac OS X 10.9 이상
- Linux Kernel 1.4 이상
- iPad, iPhone, iPod Touch, iOS 4.0 이상
- Android 2.2 이상

#### 표준을 온라인에서 확인하려면?

PDF 뷰어가 설치되어 있다면 브라우저에서 구매한 표준의 내용을 확인할 수 있습니다. 이 경우에는 표준 문서 열람을 위해 FileOpen DRM 플러그인을 다운로드 하실 필요가 없습니다.

표준 문서를 다운로드하거나 인쇄할 경우에는 FileOpen 툴이 있어야 합니다. 그러나, PDF 뷰어를 통해 우수 사례 지침을 더욱 쉽고, 빠르고, 편리하게 확인하실 수 있습니다.

### FileOpen을 다운로드 및 설치하여 표준 문서를 보는 방법

플러그인 다운로드 및 설치는 어떻게 할 수 있나요?

플러그인을 다운로드하시려면, [이곳을](https://plugin.fileopen.com/) 클릭해 주세요. 플러그인 설치를 위해 귀하의 소 속 조직 IT 부서에 연락이 필요할 수 있습니다.

[링크의](https://www.youtube.com/watch?v=lUnPmUxLlZA) FileOpen 플러그인 설치 방법 설명 영상을 참고해 주십시오.

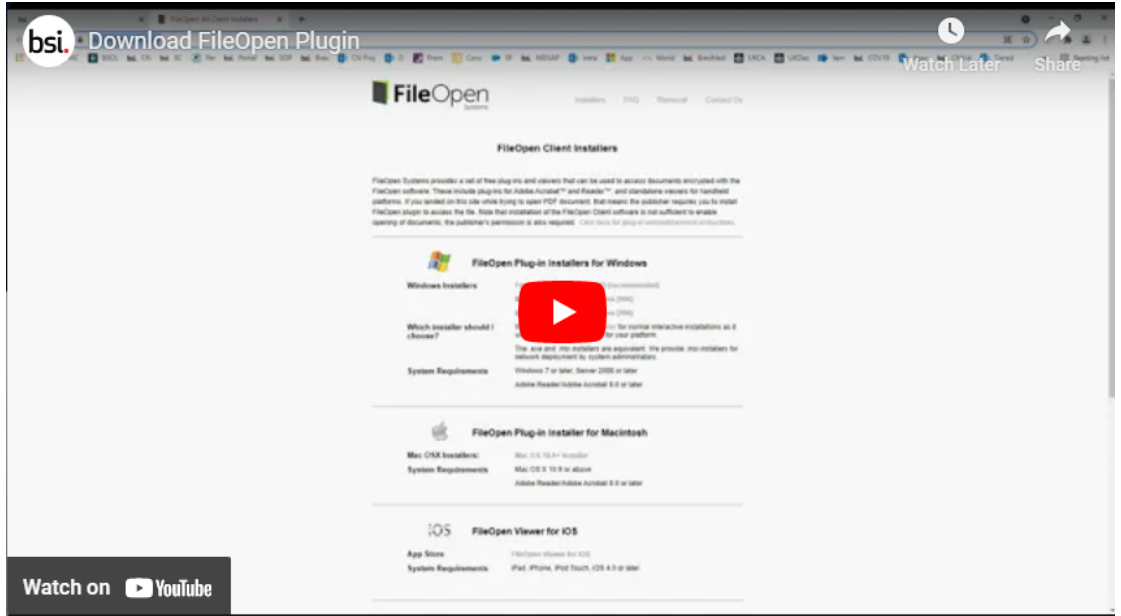

### FileOpen은 다음 PDF 버전에서 지원됩니다.

- Adobe Acrobat (9.0 이상)
- Adobe Reader (9.0 이상)

참고로, 브라우저에서는 PDF 파일이 열리지 않습니다. 일부 브라우저에서는 PDF 브 라우저에서 여는 것이 기본 설정으로 되어 있기는 하나, 지원 PDF뷰어에서 연 것이 아 니라면 해당 문서에 오류가 발생할 것입니다.

이러한 오류를 피하기 위해, 문서 파일을 우클릭하여, 연결 프로그램을 Adobe로 선택 해주십시오.

### 운영 시스템 요건은 다음과 같습니다.

- Windows 7 이상
- Mac OS X 10.9 이상
- Linux Kernel 1.4 이상
- iPad, iPhone, iPod Touch, iOS 4.0 이상
- Android 2.2 이상

#### 표준을 온라인에서 확인하려면?

PDF 뷰어가 설치되어 있다면 브라우저에서 구매한 표준의 내용을 확인하실 수 있으므 로, 표준 문서 내용을 보기 위해 FileOpen DRM 플러그인을 다운로드하실 필요가 없습니 다.

다만, 표준 문서를 다운로드하거나 인쇄할 경우에는 FileOpen 툴이 있어야 합니다. 그러 나, PDF 뷰어를 통해 우수 사례 지침을 더욱 쉽고, 빠르고, 편리하게 확인하실 수 있습니다.

## BSI Knowledge의 모듈에는 어떤 것이 있나요?

BSI Knowledge가 일정 기준에 따라 묶어 놓은 표준들을 '모듈'이라고 하며, 구독 옵션 으로 고객들에게 제공되는 기능입니다.

BSI Knowledge 모듈은 주제 영역에 따라 구성되어 있으며, 이는 처음 제작 당시 연관 된 '표준에 관한 국제 분류(ICS)'에 따라 배치됩니다. 표준 기관에서 표준 발행 시 ICS 코 드를 부여하고, 이에 따라 어느 모듈에 속할지 결정됩니다.

만약 귀하의 소속 조직이 온라인 표준 라이브러리(BSOL)를 구독자였다면, BSI Knowledge에서도 동일한 모듈 구조 및 분류가 사용됩니다.

'내 컬렉션'의 필터 기능을 통해 모듈 구독에 포함된 모듈 및 문서를 확인할 수 있습니다.

1. 상단 메뉴에서 '내 컬렉션'을 클릭합니다.

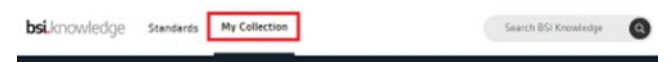

2. 스크롤을 내려 화면 좌측에 나와 있는 필터의 모듈에서 접속할 수 있는 모듈에 어떤것이 있는지 확인합니다.

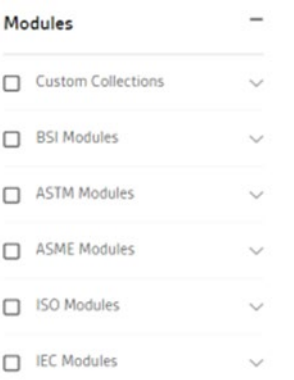

3. 해당 모듈에 포함된 표준 문서를 보려면 모듈(들)의 체크 박스에 체크합니다.

귀하의 소속 조직에서 구독한 모듈이 무엇인지 확인하기 어렵거나 추가 정보를 원하실 경우, [이곳을 클릭하여 계정 관리자에게 연락하십시오.](https://knowledge.bsigroup.com/account/contact-organization)

모듈 구독은 발행 기관에 따라 분류되며, 여러 발행 기관의 콘텐츠가 하나의 모듈 내에 섞일 수 없습니다. 더 알아보시려면, 귀하의 소속 기관 BSI 계정 관리자에게 연락하십시오.

### BSI Knowledge의 맞춤형 컬렉션이란 무엇인가요?

'맞춤형 컬렉션'을 통해 특정 표준을 선택하고 소속 조직의 필요에 맞는 컬렉션을 만들 수 있습니다.

이러한 맞춤형 컬렉션은 수많은 주제에서 몇 개의 문서만 필요할 때 특히 유용합니다.

맞춤형 컬렉션의 표준 문서 목록은 구독 연초에 사전 설정할 수 있으며, 구독한 해 동안에 는 귀하 또는 귀하의 소속 기관에서 필요에 따라 자유롭게 채우실 수 있습니다.

온라인 표준 라이브러리(BSOL)의 맞춤형 컬렉션과 마찬가지로, 표준 개수 한도 상향도 가능합니다.

맞춤형 컬렉션 표준 개수 한도 종류로는 10개, 25개, 50개, 100개, 200개, 400개가 있 습니다.

맞춤형 컬렉션은 발행 기관을 기준으로 분류되기 때문에, 타 발행 기관의 콘텐츠는 하나 의 맞춤형 컬렉션에 섞일 수 없습니다. 더 알아보시려면, 귀하의 소속 기관 BSI 계정 관리 자에게 연락하십시오.

### 맞춤형 컬렉션에서 표준을 추가하거나 삭제하려면 어떻게 해야 하나요?

맞춤형 컬렉션이 허용하는 표준 개수 한도까지 표준을 추가할 수 있으며, 컬렉션마다 10 개, 25개, 50개, 100개, 200개, 400개의 한도를 설정할 수 있습니다.

맞춤형 컬렉션의 표준 개수 한도 상향을 원하실 경우, BSI 계정 관리자에게 연락하십시오. 예를 들면, 25개 맞춤형 컬렉션(CC25) 서비스를 이용 중에 더 많은 표준을 확인하고자 하는 경우, 컬렉션 한도를 50개(CC50)로 상향하실 수 있습니다.

컬렉션 내 표준의 변경을 원하실 경우, 구독 기간 내 1회에 한하여 삭제 및 교체가 가능합 니다. 이를 위해서는 계정 관리자가 고객경험 [cservices@bsigroup.com](mailto:cservices@bsigroup.com) 으로 연락해 주셔야 합니다.

이후 귀하의 계정은 리뷰 모드로 대체되고, 계정 관리자가 표준을 추가 및 삭제할 수 있습 니다.

## 리뷰 모드란 무엇인가요?

'리뷰 모드'란 소속 조직의 계정 관리자가 구독 중인 표준을 검토 및 교체할 수 있는 계정 설정 모드 입니다.

예를 들어, 어떤 표준을 실수로 추가하였거나, 구독 갱신 기간 만료가 다가왔을 때 표준 교체를 원 할 경우 이 리뷰 모드를 사용하실 수 있습니다.

리뷰 모드는 구독 기간 중 언제든 1회에 한하여 사용하실 수 있습니다.

본 모드는 BSI Knowledge의 맞춤형 컬렉션 구독 고객만 이용하실 수 있습니다.

본 서비스를 이용하시려면, 소속 조직의 계정 관리자가 BSI 고객경험팀에 연락하여 계정을 리뷰 모드로 설정해 달라고 요청해야 합니다.

컬렉션 내 표준 내용을 업데이트하려면 다음의 단계를 따라하십시오.

- 1. 화면 우측 상단에 있는 이니셜 아이콘을 클릭합니다.
- 2. 하위 메뉴 중 글자 옆에 오렌지색 알림 표시가 나타나 있는 '관리자 설정'을 클릭합니다.

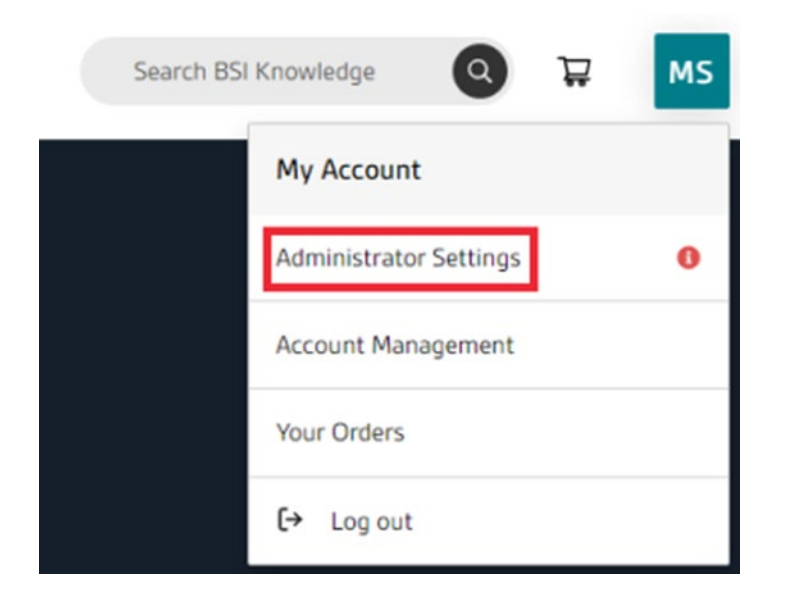

3. 관리자 메뉴가 나타나면, 상단 메뉴 중 글자 옆에 오렌지색 알림 표시가 나타나 있는 '조직' 탭을 클릭합니다.

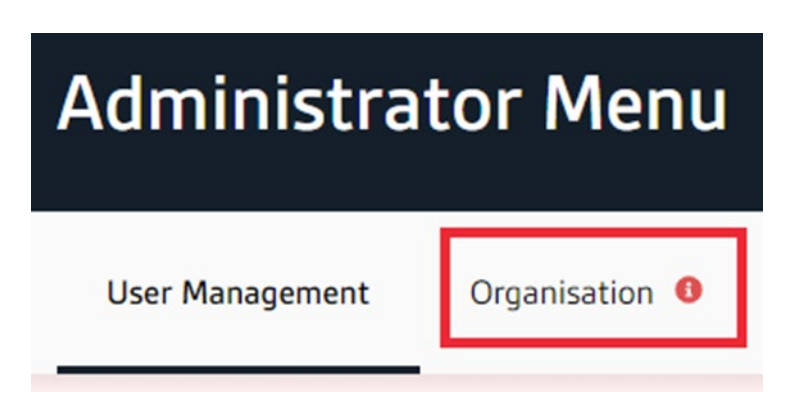

4. 좌측 메뉴 중 글자 옆에 오렌지색 알림 표시가 나타나 있는 '구독 내용'을 클릭합니다. 클릭하시면, "본 맞춤형 컬렉션은 검토 가능한 세트입니다."라 는 문구가 나타납니다.

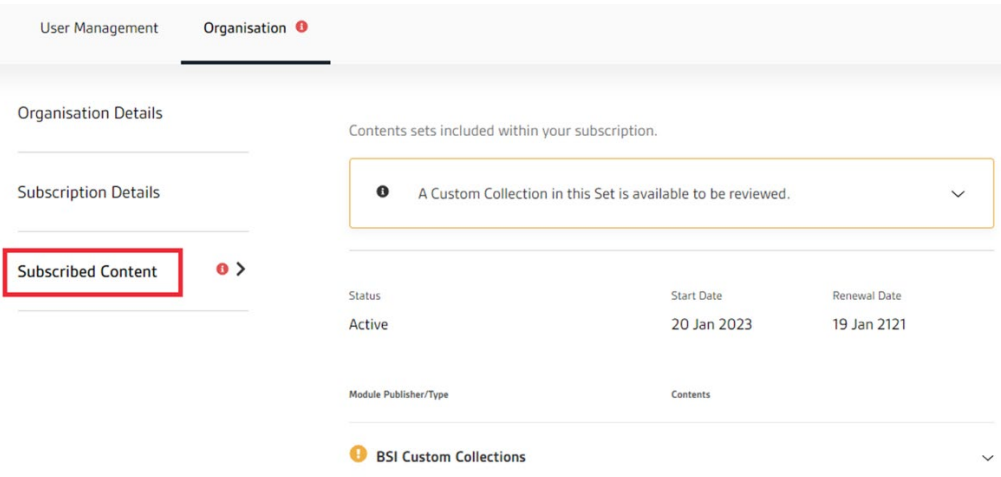

"본 맞춤형 컬렉션은 검토하실 수 있습니다."라는 문구가 나타납니다. 5. 오렌지색 알림 표시가 있는 관련 '맞춤형 컬렉션(들)'을 클릭하시면,

Contents sets included within your subscription.

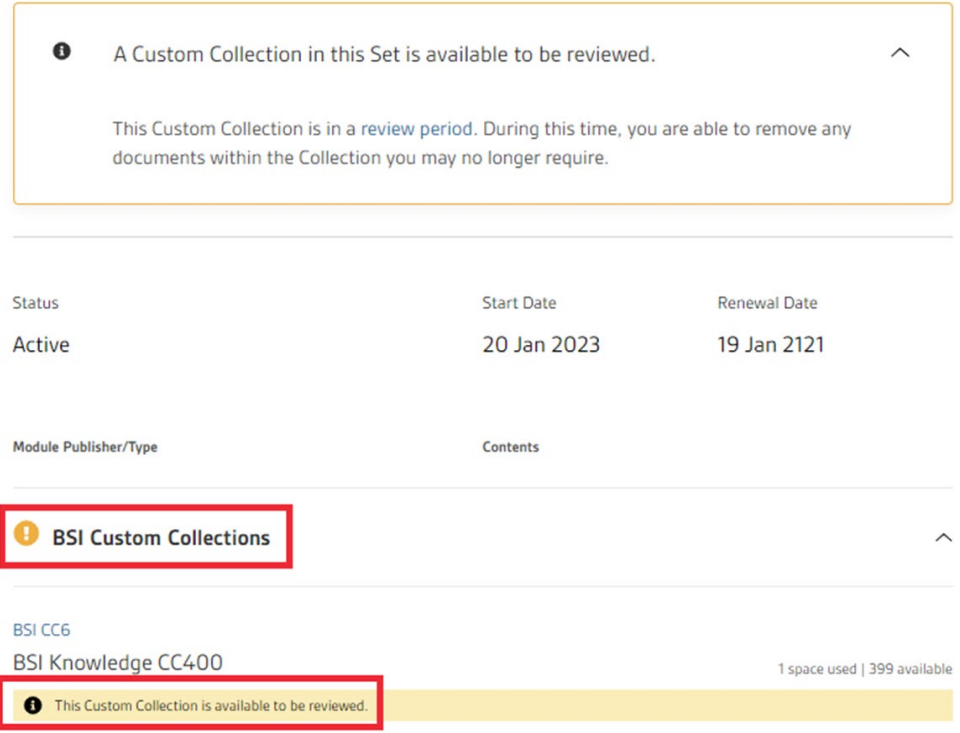

변경 사항 없이 리뷰 모드를 끝냅니다. 6. 변경 사항 없이 '저장'을 클릭하시면 표준 모음이 나타납니다. 이렇게 할 경우,

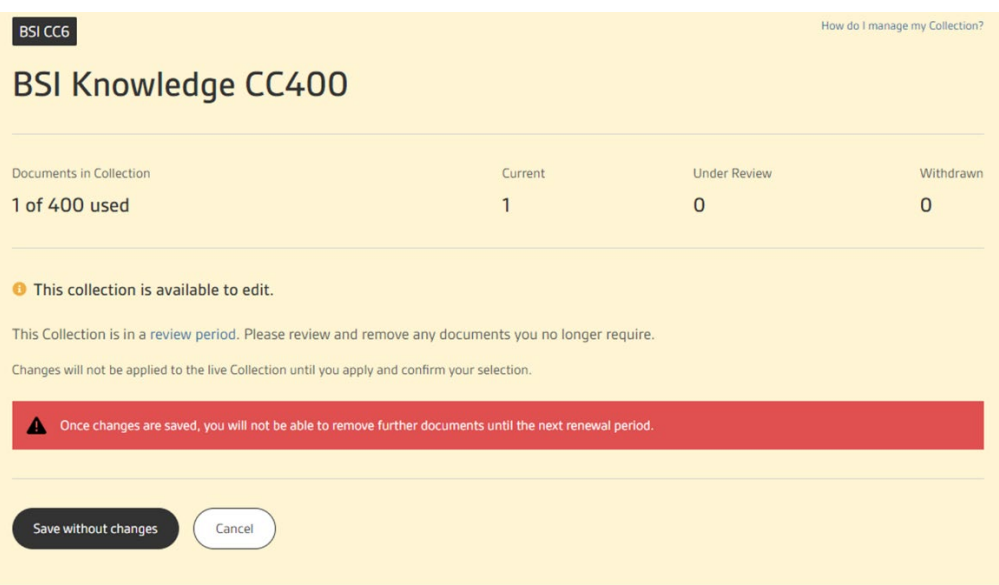

7. 스크롤을 내려 표준 목록을 확인하실 수 있습니다. '삭제'를 클릭하시면, 해당 표준이 삭제 목록에 포함됩니다. 삭제를 원하는 표준은 여러 개를 선택할 수 있습니다.

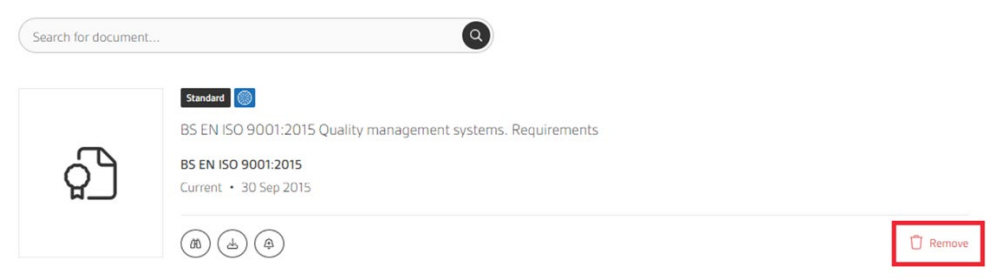

그러면 다음과 같이 변경 여부 확정을 묻는 경고창이 뜹니다. 8. 제거할 목록을 선택한 후, 페이지 상단의 '변경 사항 적용'을 클릭합니다.

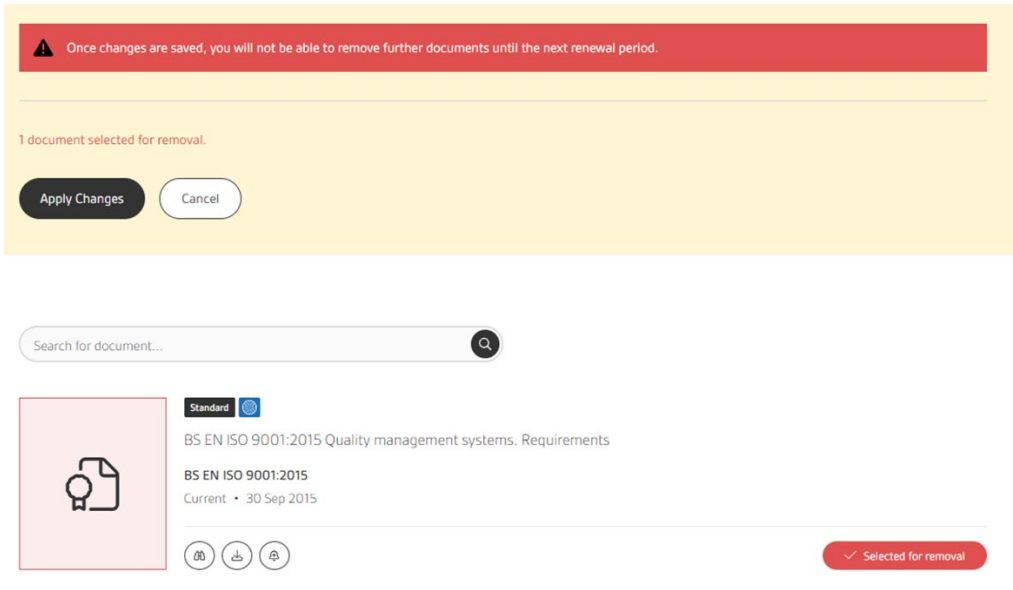

- 9. 적용할 경우 리뷰 모드에서 자동으로 나오게 됩니다.
- 10. 리뷰 이후 컬렉션에 새로운 표준이 필요한 경우, 표준 추가에 관한 다음의 [가이드 내용을 읽어주십시](https://knowledge.bsigroup.com/pages/user-guide-account-administrators)오.

### 관리자와 읽기 전용 사용자 간에는 어떤 차이가 있나요?

BSI Knowledge 구독 서비스를 이용하는 조직에서 선택 가능한 사용자 유형은 2가지입니다.

- 계정 관리자의 권한은 다음과 같습니다.
	- o 조직 정보, 구독 정보, 구독 상세 내용 확인
	- o 사용자 추가 및 삭제
	- o 구독 서비스 표준 문서 추가(구독 유형이 허용하는 경우)
	- o 메일링 리스트 및 이메일 알림 설정
	- 메일링 리스트에 새로운 사용자 추가
	- 표준 문서 검색, 보기, 다운로드
- 읽기 전용 사용자의 권한은 다음과 같습니다.
	- 구독 정보 및 주문 내역 등 계정 상세 내용 보기(표준 문서 단일 사본을 구 매한 경우)
	- o 조직 계정 관리자 연락
	- o 구독 상세 내용 보기
	- o 메일링 리스트 및 이메일 알림 설정
	- 메일링 리스트에 새로운 사용자 추가
	- 표준 문서 검색, 보기, 다운로드